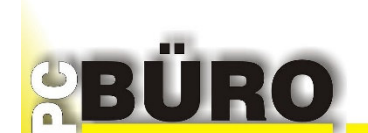

## **Anleitung Jahreswechsel PC-BÜRO 8 SQL (ab Vers.8.2.XX)**

In diesem Dokument erfahren Sie, wie Sie für einen Mandanten im Rechnungswesen beim Jahreswechsel ein neues Wirtschaftsjahr anlegen, Einstellungen für die Bildung der Saldovorträge der FIBU-Konten und grundlegende Stammdaten ändern.

Voraussetzung für die Anlage eines neuen Wirtschaftsjahrs für die Finanzbuchführung ist, dass ein Standardkontenrahmen vorhanden ist.

z.B. 202401 - 202412 wäre Januar bis Dezember 2024 z.B. 202407 - 202506 wäre Juli 2024 bis Juni 2025 z.B. 202401 - 202406 wäre ein Rumpfjahr bei Geschäftsjahr Periodenwechsel

Für jedes GJ kann nur ein Kontenrahmen mit dem für das GJ Jahr festgelegten Kontenrahmen (SKR) geführt werden.

Sie können jedes beliebige GJ rücksetzen und die Buchungen neu erfassen.

## **N E U E S G E S C H Ä F T S J A H R A N L E G E N**

## **Wenn das Geschäftsjahr noch keine Buchungen enthält:**

Bevor Sie anfangen, Buchungen und Belege für dieses Geschäftsjahr zu erfassen, stellen Sie sicher, dass der richtige Kontenrahmen (SKR) eingestellt ist und die richtige Geschäftsperiode.

Um unnötige Nacharbeiten zu ersparen, sollten Sie immer VOR Neuanlage eines Geschäftsjahres mit Ihrem Steuerbüro abklären, ob alles beim Alten bleibt. (Kontenrahmen der gleiche wie im Vorjahr, Geschäftsperiode von.. bis die gleiche wie im Vorjahr)

Ist dies der Fall, können Sie einfach auf den Button "GJ Konten prüfen und anlegen" klicken und die Abfragen bestätigen. In diesem Fall werden die Konten mit dem SKR des Vorjahres in das neue Jahr kopiert.

Ansonsten legen Sie die Periode von.. bis fest sowie den Kontenrahmen (SKR), sind bereits Konten mit einem anderen SKR hierfür vorhanden, werden diese gelöscht und neu angelegt mit dem neuen SKR.

## **Wenn das Geschäftsjahr bereits Buchungen enthält:**

In diesem Fall können Sie zum Geschäftsjahr keine Änderungen mehr vornehmen. Falls dies trotzdem nötig ist, weil z.B. das Steuerbüro einen anderen Kontenrahmen empfiehlt oder die Geschäftsperiode von bis eine andere sein soll, müssen die Buchungen aus diesem Geschäftsjahr entfernt, das Geschäftsjahr neu konfiguriert und die Buchhaltung neu erfasst werden.

Hierzu markieren Sie die rote Checkbox "Neubeginn Buchhaltung für Geschäftsjahr". Folgen Sie danach den Anweisungen des Programmes.

Die Sachkonten/Debitoren/Kreditoren bearbeiten Sie unter -> Stammdaten -> Finanzbuchhaltung.